**SLO - NAVODILA ZA UPORABO IN MONTAŽO Kat. št.: 10 17 06 www.conrad.si**

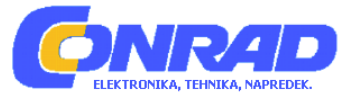

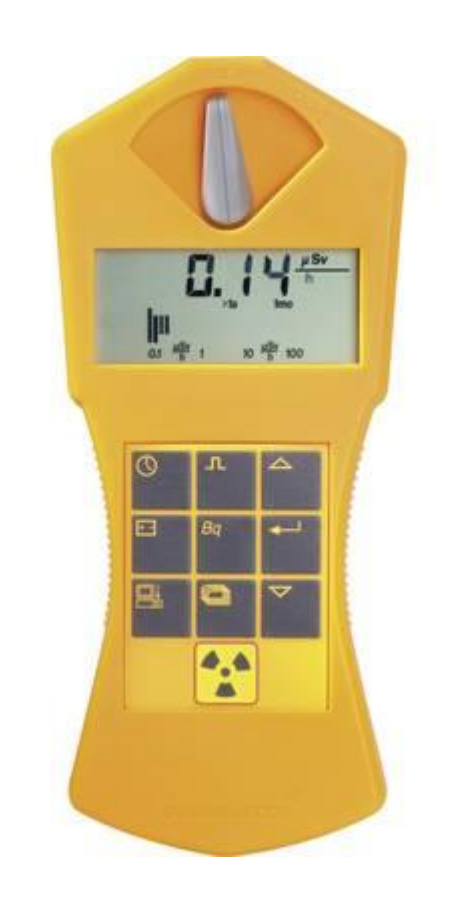

# NAVODILA ZA UPORABO

# **Geigerjev števec Gamma-Scout Standard**

Kataloška št.: **10 17 06**

 $C \in$ 

# **GAMMA-SCOUT®**

Za informacije o Geigerjevem števcu GAMMA-SCOUT©, navodila za uporabo programske opreme TOOLBOX (za obdelavo podatkov vašega Geigerjevega števca GAMMA-SCOUT©) in tehnično podporo obiščite spletno stran: **www.gamma-scout.com**

# **Kazalo**

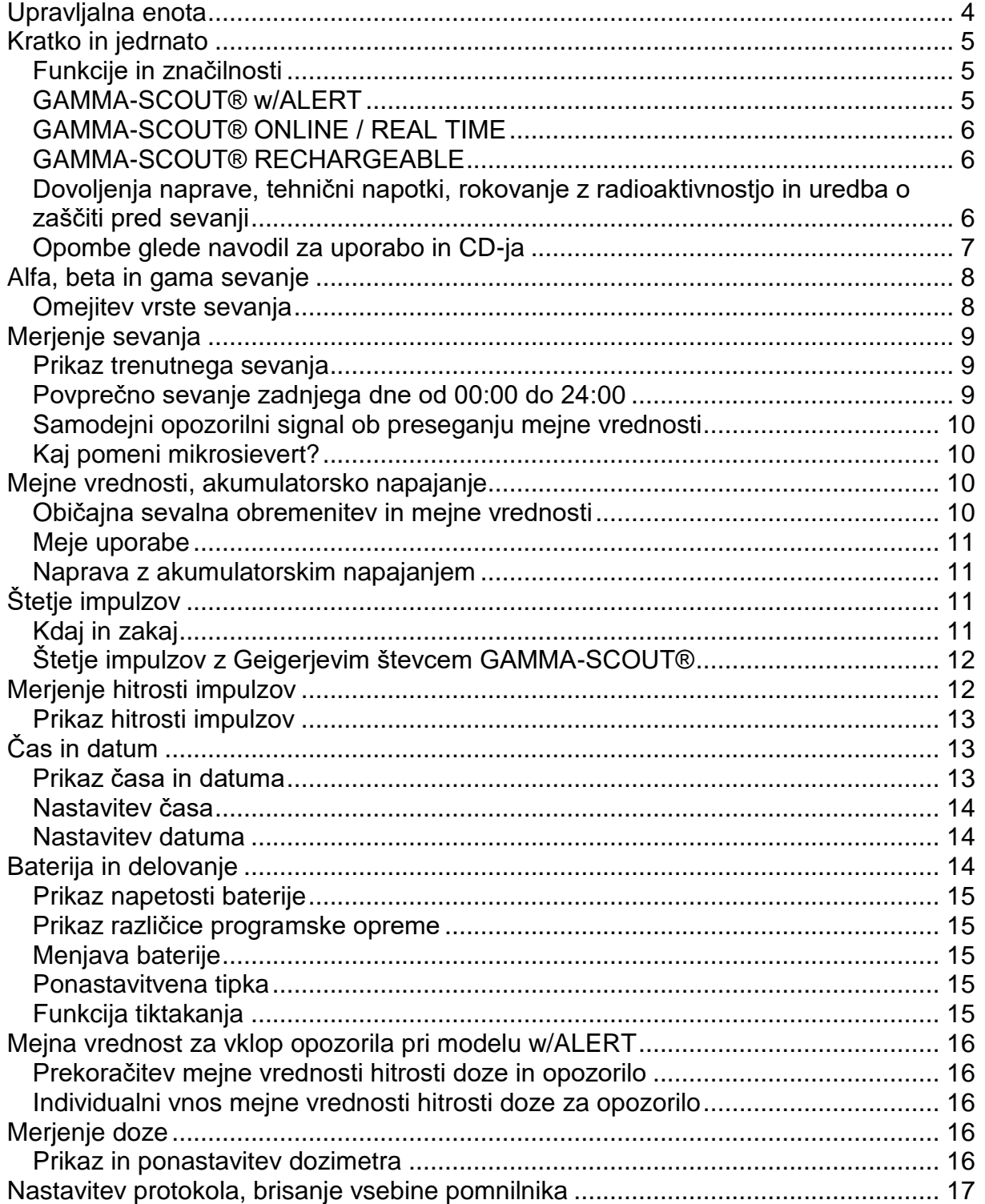

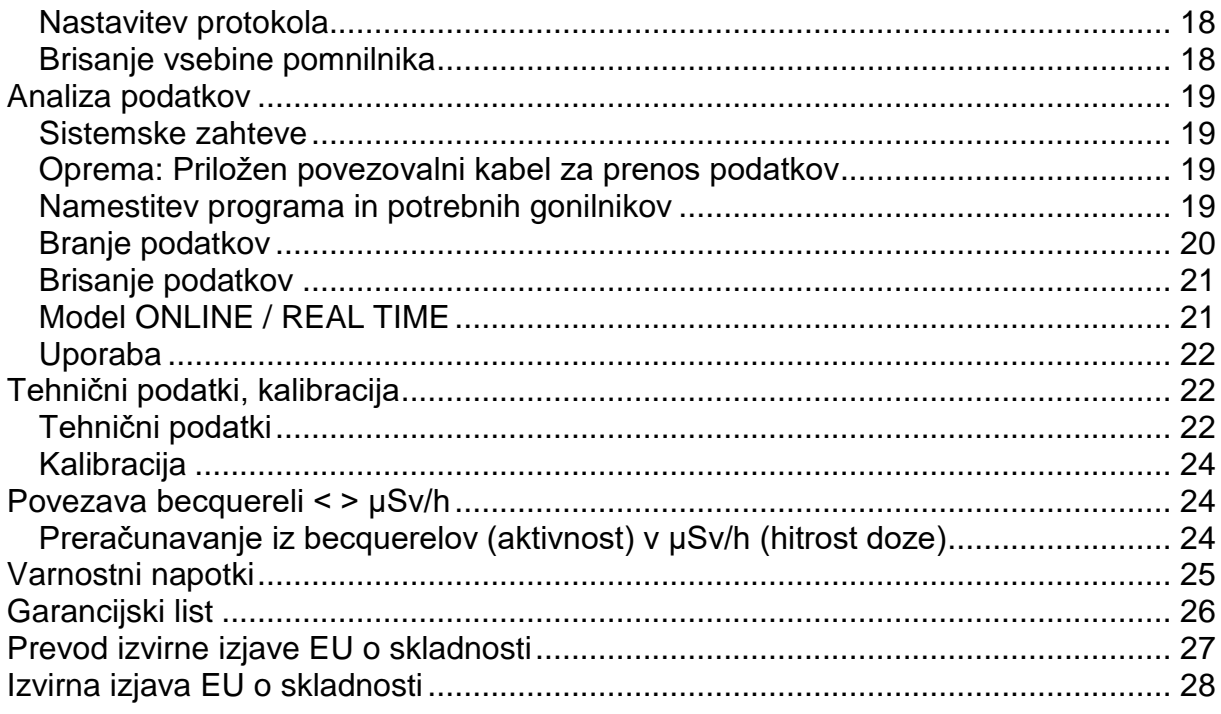

# Upravljalna enota

Geigerjev števec GAMMA-SCOUT® se lahko med drugim pohvali z dejstvom, da je zelo uporabniku prijazen. S pomočjo spodnje slike boste dobili kompakten pregled njegovih funkcij.

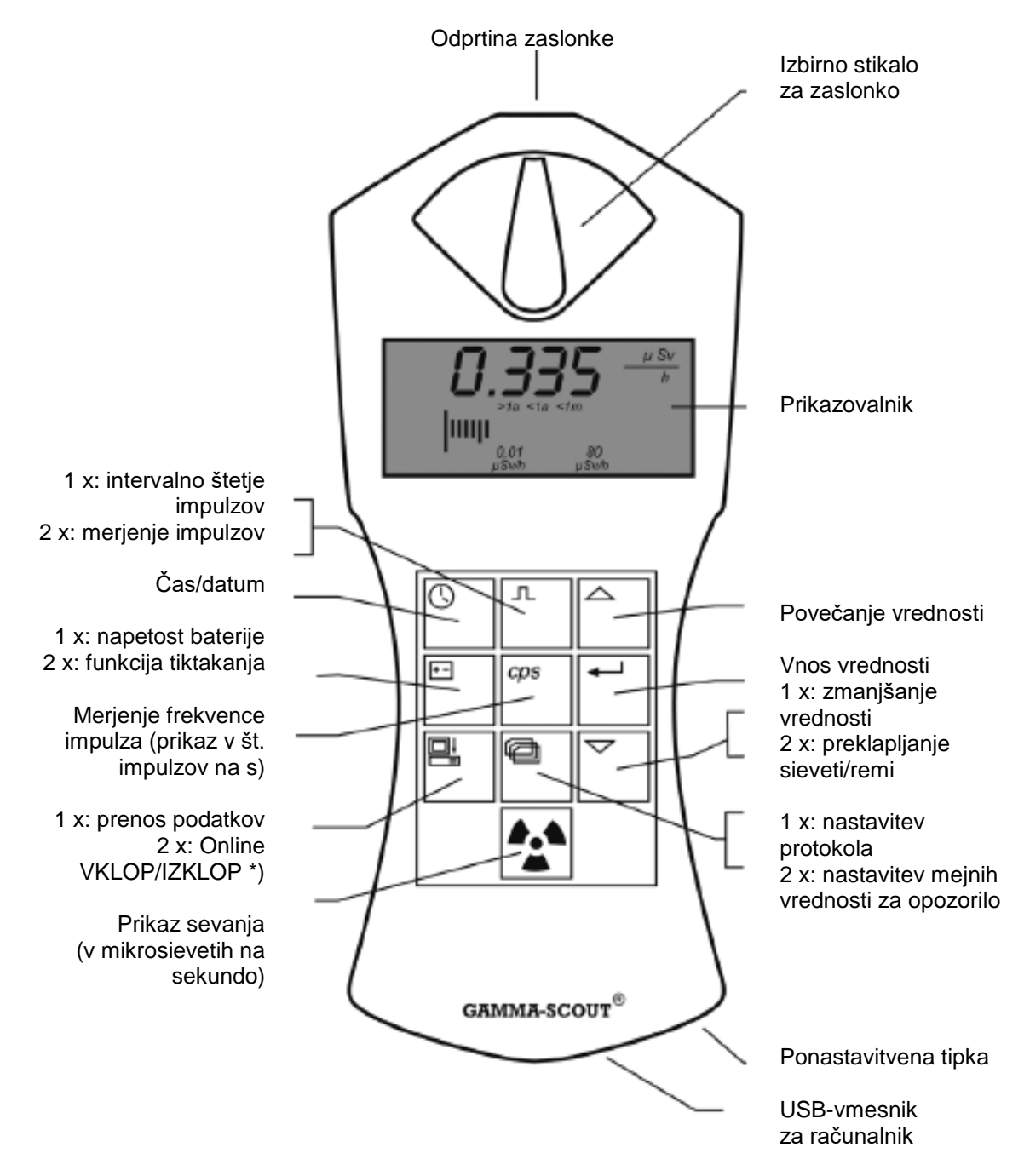

\*) Samo pri modelu ONLINE.

"2  $x$ "; "1  $x$ " = potrebna pogostost pritiska tipke

# **Kratko in jedrnato**

# **Funkcije in značilnosti**

# **(vsi modeli)**

- **Enostavno merjenje:** V načinu merjenja (tipka ( $\triangle$ ) prikazovalnik vsaki 2 sekundi prikazuje trenutno vrednost sevanja in kratkotrajno povprečno vrednost H prejšnjega dne (0:00 do 24:00).
- **• Široko merilno območje:** V skladu s kalibracijo Geigerjev števec GAMMA-SCOUT® zanesljivo meri na širokem območju (0,02 do 20.000 mikrosievertov/h). Prikaz sega od 0,001 do 20.000, saj lahko Geigerjev števec prikazuje več kot je bilo testirano pri kalibraciji.
- **Testirana kalibracija:** Vsak merilnik GAMMA-SCOUT® je podvržen končnemu testiranju, ki ga nadzoruje inštitut za varstvo pred sevanji državne visoke strokovne šole. Testirane naprave se morajo nahajati znotraj 5 % intervala zaupanja v primerjavi z napravo Master, ki je bila usklajena s kalibriranim sevalnikom Cs 137.
- **Hitrost doze in doza:** Geigerjev števec GAMMA-SCOUT® je tudi dozimeter (nakopičeno sevanje).
- **Fleksibilen prikaz:** Vrednosti na prikazovalniku so lahko prikazane v sievertih ali remih.
- **• Varčno neprekinjeno delovanje:** Geigerjev števec GAMMA-SCOUT® noč in dan nadzoruje sevanje in shranjuje vrednosti za kasnejše odčitavanje. Izpiljena, patentirana elektronika pri tem omogoča življenjsko dobo baterije, ki traja več let. Model "RECHARGEABLE" deluje v kombinaciji z akumulatorsko baterijo.
- **•.Shranjevanje podatkov:** Geigerjev števec GAMMA-SCOUT® shrani število registriranih impulzov v svojem notranjem pomnilniku, kjer čakajo na vas. 32.000 izmerjenih vrednosti. Za neprekinjen nadzor se shranjevanje okoljskih vrednosti nastavi na eno vrednost na teden, kar bi torej zadostovalo za 600 let. Uporabnik lahko izbere krajše intervale nadzora (glejte stran 17-18). V tem primeru se pomnilnik hitreje napolni. Možnost brisanja je opisana v nadaljevanju.
- **•**.**Certifikati:** Geigerjev števec GAMMA-SCOUT® izpolnjuje evropski standard CE ter ameriški standard FC-15 ter ga lahko imate s seboj tudi v letalu.

# **GAMMA-SCOUT® w/ALERT**

# **(osnovne funkcije plus alarm in funkcija tiktakanja)**

- **Mejna vrednost za alarm za hitrost doze:** Geigerjev števec GAMMA-SCOUT® w/ALERT sproži akustični signal, ko se sevanje nahaja nad mejno vrednostjo, ki jo lahko vnese uporabnik:
- **• Mejna vrednost za alarm za dozo/dozimeter:** Geigerjev števec GAMMA-SCOUT® w/ALERT sproži signal, ko se doza nahaja nad mejno vrednostjo, ki jo lahko vnese uporabnik:

**• Funkcija tiktakanja:** Uporabnik lahko aktivira funkcijo tiktakanja, ki ob vsakem zaznanem impulzu sproži ton. Za varčevanje z baterijo se funkcija tiktakanja po 10 minutah deaktivira. Nato jo je treba ponovno aktivirati. Pri napravah z akumulatorskim napajanjem se funkcija tiktakanja ne deaktivira.

# **GAMMA-SCOUT® ONLINE / REAL TIME**

# **(s funkcijami modela Alert)**

**• Uporaba pri merilnih postajah:** Geigerjev števec GAMMA-SCOUT® detektirane impulze skupaj z meritvijo v 2-sekundnem intervalu pošilja na računalnik, ki je priključen prek USB-vmesnika.

# **GAMMA-SCOUT® RECHARGEABLE**

#### **(s funkcijami modela Alert)**

• Napajanje s pomočjo **akumulatorske baterije**, ki jo polnite prek USB-priključka (napajalnik ali računalnik).

**Dovoljenja naprave, tehnični napotki, rokovanje z radioaktivnostjo in uredba o zaščiti pred sevanji**

Ta naprava izpolnjuje 15. odstavek pravil FCC (Zvezna komisija za telekomunikacije v ZDA) in je opremljena z oznako CE (certifikat TÜV).

Delovanje naprave je bilo testirano z naslednjimi zahtevami:

- Naprava ne sme oddajati motečih signalov.
- Naprava mora biti kos dohodnim motečim signalom, vključno s signali, ki bi lahko povzročili nenamerne napake v delovanju.
- Za detekcijo vseh gama žarkov senzor ni oklopljen.

Prosimo, da v stiku z radioaktivnostjo upoštevate potrebne previdnostne ukrepe in uredbo o varstvu pred sevanji. Nadaljnje napotke o tej temi najdete na primeru v objavah Uprave RS za varstvo pred sevanji na spletni strani: **www.uvps.gov.si**

USB-gonilniki Gamma-Scout so na voljo v okviru distribucije gonilnikov Microsoft Windows© neposredno pri podjetju Microsoft prek njegove spletne strani in jih je možno namestiti po načelu Plug & Play. Podrobnejše informacije o namestitvi najdete v navodilih za uporabo na strani 18 ali na naši spletni strani www.Gamma-Scout.com pod Downloads (Prenosi) >> Treiberinstallation Gamma-Scout Geräte (Namestitev gonilnikov za naprave Gamma-Scout).

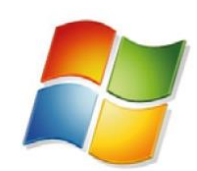

# Windows hardware certification report: Approved

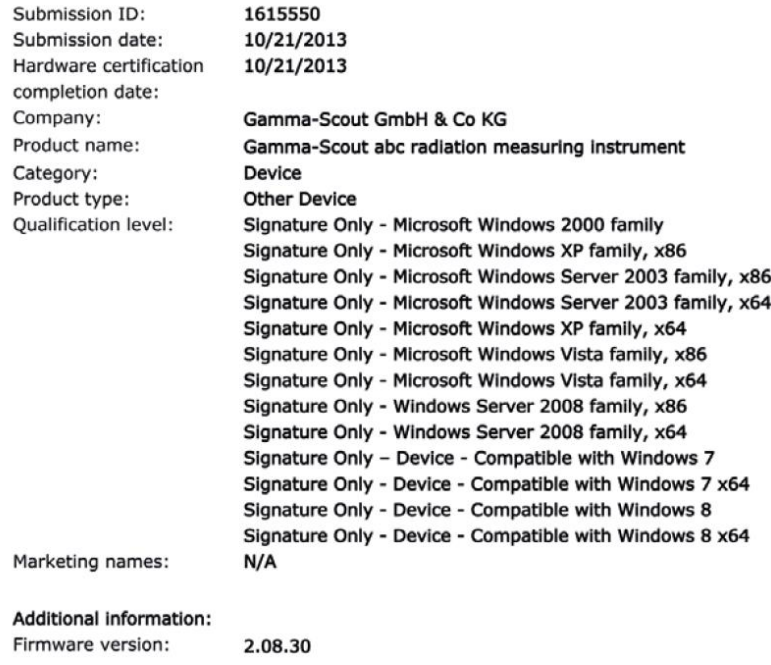

# Opombe glede navodil za uporabo in CD-ja

Ta navodila za uporabo redno posodabljamo, vendar pa se lahko zgodi, da se na spletni strani nahaja novejša različica. Aktualno različico si lahko tudi v obliki PDFdatoteke prenesete iz naše spletne strani (Download (Prenos) → Benutzerhandbuch (Navodila za uporabo)):

#### www.gamma-scout.com

CD-ROM poleg tega vsebuje program za analizo podatkov:

#### **GAMMA-SCOUT© TOOLBOX različico 4**

- za računalnike z operacijskim sistemom Windows©
- · za nemško in angleško govoreče okolje
- USB-gonilnike
- napotke za namestitev
- · navodila za uporabo v različnih jezikih

Podrobnejše informacije, posebej za razvijalce, najdete na spletni strani www.gamma-scout.com pod povezavo Download (Prenos).

Napotki:

- Pogodba za odstranjevanje v skladu z uredbo o embalaži VerpackungsVO je sklenjena s podjetjem Susa Solutions GmbH.
- Klavzula o preklicu v skladu z zakonom o prodaji na daljavo: glejte www.gammascout.com, nemška stran, AGB

# **Alfa, beta in gama sevanje**

Vaš Geigerjev števec GAMMA-SCOUT® je opremljen z Geiger-Müllerjevo cevjo, ki lahko poleg gama žarkov dokaže tudi alfa in beta žarke.

#### **Omejitev vrste sevanja**

# **Z izbirnim stikalom za zaslonko lahko omejite vrsto sevanja na naslednji način:**

- Če želite detektirati samo gama žarke, izbirno stikalo za zaslonko prestavite na sredino (simbol γ). V tem primeru aluminijasta plošča okno Geiger-Müllerjeve cevi zaslanja pred alfa in beta žarki.
- Če želite detektirati gama in beta žarke, vendar ne alfa žarkov, izbirno stikalo za zaslonko prestavite v levo (simbol  $\beta + \gamma$ ). Nato aluminijasta folija okno Geiger-Müllerjeve cevi zaslanja pred alfa žarki.
- Če želite meriti vse vrste sevanja, izbirno stikalo za zaslonko prestavite v desno (simbol α + β + γ). Okno Geiger-Müllerjeve cevi je nato odprto, tako da ga lahko dosežejo vse vrste sevanja.

Za običajne meritve je treba izbirno stikalo za zaslonko pustiti v sredinskem položaju. Alfa in beta žarki imajo samo majhen domet nekaj centimetrov oz. nekaj metrov, zato nanje naletite samo v neposredni bližini vira sevanja.

Iz tega razloga ni smiselno, da izbirno stikalo za zaslonko vedno puščate odprto, saj se lahko okno Geiger-Müllerjeve cevi v tem položaju uniči, na primer če zadenete ob okno s koničastim predmetom (npr. s svinčnikom).

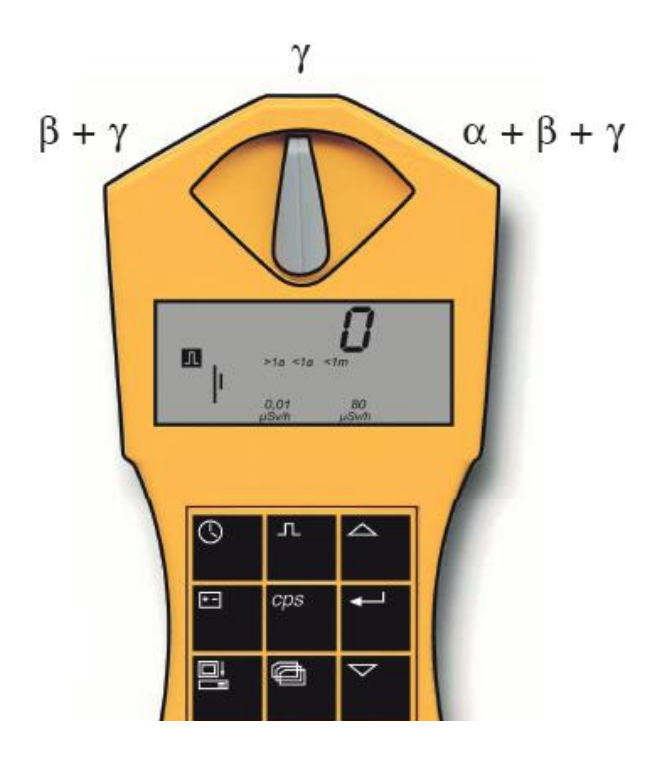

# Merjenje sevanja

# Prikaz trenutnega sevanja

- Pritisnite tipko  $\blacksquare$ . Geigerjev števec GAMMA-SCOUT® preklopi na standardni način delovanja in na prikazovalniku prikazuje trenutno sevalno obremenitev v enoti mikrosieverti na uro, in sicer ne samo kot številsko vrednost, temveč tudi v obliki stolpčnega diagrama. Prosimo, upoštevajte, da ta stolpčni diagram pri nižijh vrednostih sevanja prikazuje samo eno črtico. Za ponazoritev, kaj je veliko ali malo sevanja, se pod stolpčnim diagramom nahajajo kratice kot so >1a (prisotnost dlje kot eno leto), <1m (manj kot 1 mesec) itd.
- Če želite v načinu delovanja "Merjenje sevanja" preklopiti iz µSv/h na mRem ali nazai. uporabite tipko  $\boxdot$  nato pa predlagano enoto potrdite s pritiskom tipke  $\boxdot$ . Vse vrednosti so nato prikazane v trenutno prikazani enoti.

# Povprečno sevanje zadnjega dne od 00:00 do 24:00

• Če drugič pritisnete tipko  $\boxed{2}$ , se za nekaj sekund prikaže povprečno sevanje prejšnjega dne v času od 00:00 do 24:00, in sicer prav tako v enoti mikrosieverti na uro. Pri tem v prikazovalniku utripa simbol  $\overline{H}$ . Prosimo, upoštevaite, da ta funkcija do 48 ur po prvi pripravi oz. po ponastavitvi še morda ne bo pravilno prikazana.

# Samodejni opozorilni signal ob preseganju mejne vrednosti

# (model w/ALERT)

· Prekoračitev nastavljene mejne vrednosti za vklop opozorila se v ustreznem trenutku signalizira akustično in neprekinjeno optično z utripajočim simbolom  $\mathbb{\Delta}$  na prikazovalniku. Ta simbol lahko izbrišete z dvakratnim pritiskom tipke <sup>2</sup>.

# Kaj pomeni mikrosievert?

V fiziki poznamo tri pomembne vrste sevanja iz radioaktivnih virov: alfa, beta in gama žarki. Bistveno se razlikujejo ne samo po svojih fizikalnih značilnostih, temveč tudi po svojem učinku na človeka. Za primerljivost teh treh vrst sevanja glede na učinek na človeka, smo vpeljali veličino za biološki učinek žarkov: Gre za tako imenovano ekvivalentno dozo, katere enota je sievert. Starejša merska enota je rem. 1 rem = 0.01 sievert (Sv). S preračunavanjem detektiranih impulzov sevanja se različne komponente mešanega sevanja preračunajo v enotno mero za biološko učinkovitost. Pri tem je izhodišče Cs 137. Preračunavanje v ekvivalentno dozo se nanaša na gama kvante radionuklida Cs 137 s kvantno energijo 662 keV. Iz fizikalnih razlogov preračunavanie poteka z različnimi dejavniki v odvisnosti od količine impulzov na čas: Na okoljskem območju je dejavnik 150 impulzov na minuto = 1,0 µSv na uro. Natančno definicijo izrazov lahko najdete na spletni strani www.arao.si/vprasanjain-odgovori/slovar-izrazov-s-podrocja-rao

# Mejne vrednosti, akumulatorsko napajanje

# Običajna sevalna obremenitev in mejne vrednosti

Za osebe, ki v okviru svojega poklica delajo v bližini virov sevanja, v EU veljata dve zgornji meji:

- Hitrost doze 6 mSv na leto = 3 µSv/h (pri 2.000 delovnih urah), kategorija B
- Hitrost doze 20 mSv na leto = 10 µSv/h (pri 2.000 delovnih urah), kategorija A

(Obstaja tudi "zaporno območje" od 3 mSv/h naprej.)

Na mestu proizvodnje Geigerjevega števca GAMMA-SCOUT® (Heidelberg) se merijo okoljske obremenitve, ki nihajo med 0,1 in 0,2 mikrosieverti/h.

Pod številkami prikaza izmerjenih vrednosti je doza sevanja prikazana v stolpčnem diagramu. Simboli pomenijo: Človek je lahko temu sevanju izpostavljen več kot leto dni (>1a), šele nato je dosežena zakonsko določena maksimalna vrednost 20 mSv p.a. Večja sevanja ustrezno skrajšajo čas izpostavljenosti.

#### Meje uporabe

Geigerjev števec GAMMA-SCOUT® služi kontroli (neprekinjen nadzor s protokolom) običajnih delovnih in okoljskih pogojev.

Zelo močnih virov sevanja, ki so večji od 1.000 µSv/h (5.000 x običajno sevanje v kraju Heidelberg) s to tehniko ni možno kvantificirati. Če nastopi tak primer, naprava prikazuje napis "Overflow" (= prekoračitev), poleg tega pa se na prikazovalniku pojavi opozorilni simbol  $\mathbb{\Delta}$ . Podatki nad zgornio meio merilnega območia so v tabeli za analizo prikazani z zvezdico (\*).

Simbol  $\mathbb{\Delta}$  izbrišete z dvakratnim pritiskom standardne tipke  $\mathbb{\Delta}$ .

#### Naprava z akumulatorskim napajanjem

#### (model "Rechargeable")

Za naše stranke, ki Geigerjev števec GAMMA-SCOUT® uporabljajo z obremenitvami >10 µSv/h v laboratoriju (ali namesto baterije želijo akumulatorsko baterijo), smo izdelali model RECHARGEABLE. Ta model potrebuje drugo napajanje, zato ima polnilno akumulatorsko baterijo. Polnjenje poteka samodejno, ko prek USB-vmesnika vzpostavite povezavo z računalnikom (ali s priloženim vtičnim napajalnikom).

Polnjenje z vtičnim napajalnikom poteka pribl. 8 ur. Notranje polnilno vezje preprečuje prenapolnjenje. Za ogled stanja napolnjenosti pritisnite tipko  $\boxdot$ . Polna napolnienost znaša pribl. 4,0 V. Modeli Standard in Alert z baterijo kažejo pribl. 3,6 V.

# Štetje impulzov

#### Kdaj in zakaj

Napravo GAMMA-SCOUT® lahko uporabliate tudi kot Geigeriev števec. V tem primeru šteje dohodne impulze in jih pri tem ne preračunava v sieverte. Za preračunavanje impulzov na čas v hitrost doze vrsta izotopa ni relevantna. Za preračunavanje v aktivnost (becquerel oz. bekerel) je relevantna (glejte stran 22).

Geigerjev števec GAMMA-SCOUT® število dohodnih impulzov shrani v svojem notranjem pomnilniku.

# **Štetje impulzov z Geigerjevim števcem GAMMA-SCOUT®**

- •.Za preklop Geigerjevega števca GAMMA-SCOUT**®** na način delovanja "Štetje impulzov" pritisnite tipko  $\boxdot$ . Na prikazovalniku se nato pojavi simbol impulza. Naprava še ne šteje. Z drugim pritiskom tipke  $\Box$  aktivirate štetie brez določanja časa merjenja.
- Če želite določiti čas merjenja, pritisnite tipko  $\overline{\mathbf{t}}$ 
	- -.Če želite, da je čas merjenja prikazan v sekundah, enkrat pritisnite tipko  $\boxdot$ .
	- -.Če želite, da je čas merjenja prikazan v minutah, dvakrat pritisnite tipko  $\boxdot$ .
	- Če želite, da je čas merjenja prikazan v urah, trikrat pritisnite tipko  $\boxdot$ .
- Nato nastavite natančno številsko vrednost izbranega časa merjenja na želeno velikost s tipko  $\triangle$  in  $\triangledown$ .
- Merienie aktivirate s ponovnim pritiskom tipke  $\mathbb{E}$ . Med merieniem na prikazovalniku utripa simbol impulza.
- •.Če ste določili čas merjenja, simbol impulza utripa do konca časa merjenja, nato pa je ponovno neprekinjeno prikazan. Nato na prikazovalniku vidite število detektiranih impulzov v intervalu, ki ste ga določili.
- Merjenje lahko zaključite:
	- tako da ponovno pritisnete tipko  $\mathbb E$ . Rezultat merienia nato ostane prikazan na prikazovalniku.
	- tako da izberete drug način delovanja. Tako rezultat merjenja ni več prikazan na prikazovalniku.

# **Merjenje hitrosti impulzov**

V načinu delovanja "Merjenje hitrosti impulzov" se neprekinjeno merijo impulzi, ki jih registrira Geiger-Müllerjeva cev, ter se nato preračunavajo v hitrost impulzov. Enota te hitrosti impulzov je število impulzov na sekundo (cps = counts per second).

**Napotek:** Naprava izračuna hitrost ionizacij na sekundo, ki jih detektira Geiger-Müllerjeva cev. To ni identično z aktivnostjo izotopa, ki je definirana v becquerelih.

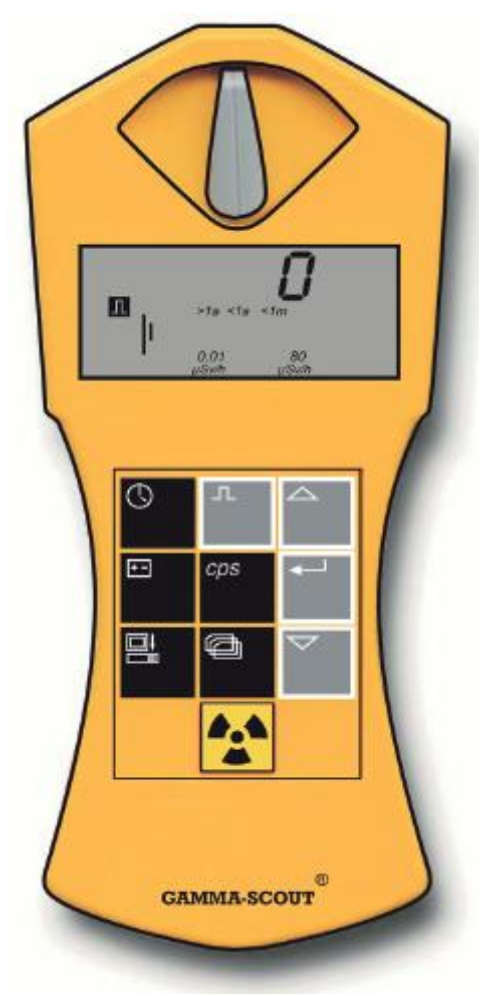

# **Prikaz hitrosti impulzov**

- Za preklop v način delovanja "Merjenje hitrosti impulzov" pritisnite tipko  $\overline{\mathbb{F}q}$ . Dokler merjenje poteka, utripa simbol  $\frac{1}{\sqrt{2}}$ . Ko je merjenje zaključeno, je simbol # neprekinjeno prikazan na prikazovalniku.
- •.Merjenje hitrosti impulzov je namenjeno ugotavljanju povprečnega števila impulzov na sekundo. Ker lahko jakost sevanja kratkoročno močno niha, je ta podatek o povprečni vrednost seveda toliko bolj natančen, dlje kot traja merjenje.
- •.Geigerjev števec GAMMA-SCOUT® vam prvi rezultat ponudi že po nekaj sekundah, nato pa samodejno podaljša čas merjenja do 4.096 sekund, tako da doseže karseda natančno povprečno vrednost. Na primer 1.024 impulzov  $po$  4.096 sekundah = 0,25 impulza na sekundo. Potem ko pritisnete tipko  $\Box$ . se intervali merjenja po 2 sekundah vedno na novo začnejo.

**Napotek:** Pod to tipko  $\overline{Bq}$  je prikazano število detektiranih impulzov, tj. ioniziranih molekul, na sekundo. To (seveda) ne more biti aktivnost vira (bequereli).

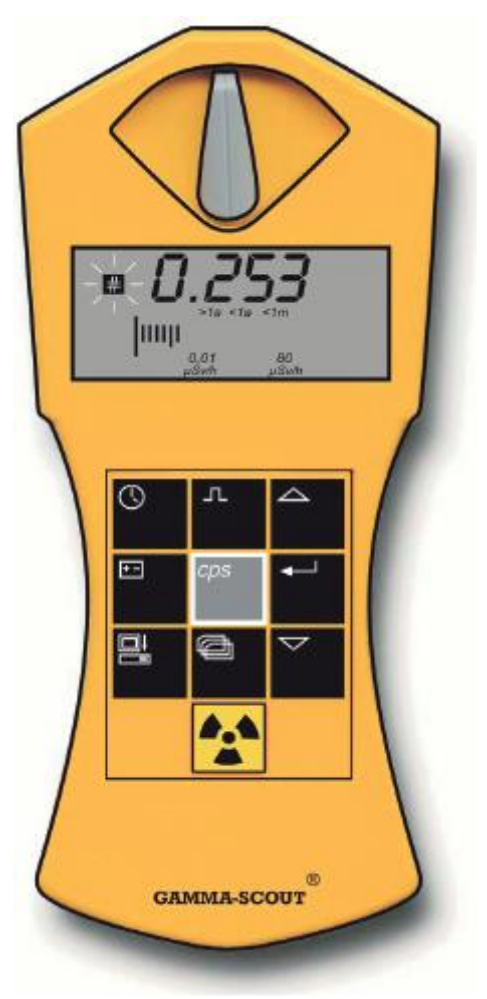

# **Čas in datum**

Geigerjev števec GAMMA-SCOUT® ima vgrajeno kvarčno uro (prikaz ob pritisku tipke). Čas/datum služita pravilnemu protokoliranju izmerjenega sevanja. S funkcijo za odčitavanje podatkov v programski opremi TOOLBOX lahko čas prilagodite uri svojega računalnika. Za poljubno nastavitev datuma in časa Geigerjevega števca GAMMA-SCOUT® (npr. v drugih časovnih pasovih) tukaj izberite točko menija "Beliebig stellen" (= poljubna nastavitev).

# **Prikaz časa in datuma**

• Za priklic prikaza časa pritisnite tipko  $\overline{\mathbb{Q}}$ . « Na prikazovalniku se pojavita nastavljen čas in simbol  $\bigcirc$ . Za priklic prikaza datuma ponovno pritisnite tipko  $\bigcirc$ . Na prikazovalniku se pojavita nastavljen datum in simbol  $\Box$ .

# **Nastavitev časa**

- Najprej s pritiskom tipke  $\mathbb O$  prikličite prikaz časa. Nato za nastavitev ur pritisnite tipko  $\boxdot$ . Na prikazovalniku utripata obe cifri za ure. Nato lahko nastavite ure s pritiskanjem tipke  $\boxdot$  in  $\boxdot$ . S pritiskom tipke  $\boxdot$  potrdite izbrano vrednost in nadaljujete z vnosom minut.
- Nato za nastavitev minut ponovno pritisnite tipko  $\Xi$ . Nato na prikazovalniku utripata obe cifri za minute. Sedaj lahko nastavite minute s pritiskanjem tipke  $\boxdot$  in  $\boxdot$ . S pritiskom tipke  $\boxdot$ potrdite izbrano vrednost in nadaljujete z vnosom sekund.
- Če želite nastaviti tudi sekunde, sedaj še tretjič pritisnite tipko  $\boxdot$ . Nato se na prikazovalniku pojavita obe cifri za minute skupaj z utripajočima ciframa za sekunde. Sedaj lahko nastavite sekunde s pritiskanjem tipke  $\boxdot$  in  $\boxdot$ . S pritiskom tipke  $\boxdot$  potrdite izbrano vrednost in zaključite z nastavitvijo časa.

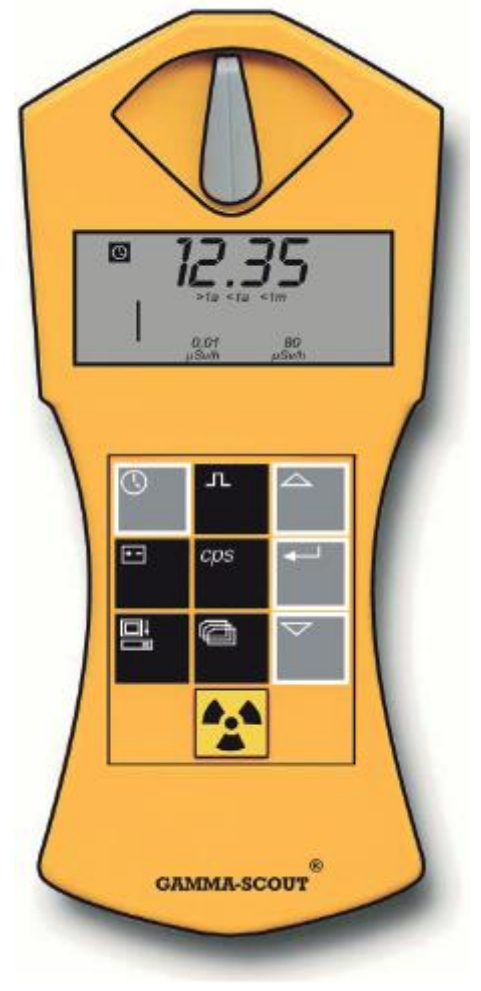

# **Nastavitev datuma**

• Za priklic prikaza datuma dvakrat pritisnite tipko  $\textcircled{S}$ . Nadalinia nastavitev poteka v skladu z opisom pod točko "Nastavitev časa".

Nastavitev časa in datuma lahko kadarkoli prekinete s pritiskom tipke  $\mathbb Q$ . Nastavitev datuma (pri prikazu leta) lahko prekinete tudi s četrtim pritiskom tipke  $\boxdot$ .

# **Baterija in delovanje**

Napajanje Geigerjevega števca GAMMA-SCOUT® poteka z litijevo-tionil-kloridno baterijo, ki ima napetost od 2,7 do 3,7 V. Delovanje naprave je zagotovljeno do napetosti baterije 2,8 V. Ko napetost baterije pade pod to vrednost, se na prikazovalniku pojavi simbol baterije. Podatki se ohranijo tudi pri popolnem padcu napetosti.

Model RECHARGEABLE ima polnilno akumulatorsko baterijo, ki jo polnite prek USBvmesnika (ali s priloženim vtičnim napajalnikom) (stran 6).

#### **Prikaz napetosti baterije**

• Za prikaz trenutne napetosti baterije pritisnite tipko  $\boxdot$ . Na prikazovalniku se pojavi preostala napetost baterije, ki je rezultat obremenitve vgrajene elektronike.

#### **Prikaz različice programske opreme**

Medtem ko je prikazana napetost baterije, pritisnite tipko  $\boxdot$ . Nato se na prikazovalniku za kratek čas pojavi različica programske opreme.

#### **Menjava baterije**

Baterija je fiksno povezana z elektroniko naprave (pri naših izjemno nizkih tokovih, pribl. 10 mikroamperov, bi vstavljene baterije nenehno vodile do prekinitev toka zaradi tankih oksidacij na kontaktnih površinah). Če želi uporabnik sam prispajkati novo baterijo, lahko napravo s pomočjo ponastavitvene tipke nato ponovno ponastavi na izhodiščne vrednosti. Vendar je pri tem treba upoštevati naslednje:

# **Pri odpiranju naprave izgubite pravico do uveljavljanja garancije.**

#### **Ponastavitvena tipka**

S pritiskom ponastavitvene tipke (poleg odprtine za USB-vmesnik, mesto vgradnje plosko na tiskanem vezju) ponovno zaženete elektroniko. Datum in čas se s tem ponastavita na privzete vrednosti.

#### **Funkcija tiktakanja**

#### **(ni na voljo pri osnovnem modelu)**

• Ko dvakrat pritisnete tipko  $\Box$ , se na prikazovalniku pojavi napis "on" (to pomeni, da lahko to funkcijo sedaj aktivirate). Če sedaj pritisnete tipko  $\boxdot$ , je funkcija tiktakanja aktivirata in na prikazovalniku se pojavi simbol zvočnika. Če je funkcija tiktakanja že aktivirana, se na prikazovalniku pojavi napis "off" in s pritiskom tipke  $\Box$  funkciio tiktakanja deaktivirate, simbol zvočnika na prikazovalniku pa izgine.

Ko je funkcija tiktakanja aktivirana, Geigerjev števec GAMMA-SCOUT® za vsak impulz odda ton. Iz posameznih tonov torej pri naraščajočem sevanju nastane kaskada. Ton porabi 500-krat več toka kot status merjenja pri okoljski obremenitvi. Iz tega razloga se ta funkcija po desetih minutah deaktivira. Če uporabnik to možnost uporabi enkrat na dan, podatek o življenjski dobi baterije še vedno drži. Če to možnost uporabi pogosteje, potem se življenjska doba baterije ustrezno skrajša. V

tem primeru je menjava baterije plačljiva. Število in trajanje funkcije tiktakanja se protokolira v notranjosti naprave. Pri napravah z akumulatorskim napajanjem se funkcija tiktakanja ne deaktivira samodejno.

# **Mejna vrednost za vklop opozorila pri modelu w/ALERT**

# **Prekoračitev mejne vrednosti hitrosti doze in opozorilo**

# **(model w/ALERT)**

Geigerjev števec GAMMA-SCOUT® nudi tudi informacijo tem, katero dozo je detektirala naprava skupno na časovni osi. Uporabnik lahko vsoto ustavi, jo na novo zažene od starega nivoja ali pa izbriše in jo na novo zažene od nič v skladu z opisom v nadaljevanju. S tem in tudi iz drugih razlogov tega seštevanje doze ni možno uporabljati kot uradni "osebni dozimeter".

Model GAMMA-SCOUT® w/ALERT z akustičnim signalom opozarja, če pride do prekoračitve nastavljene vrednosti hitrosti doze. Nastavljena privzeta mejna vrednost je 5 µSv/h. Če se ta vrednost pri merjenju radioaktivnosti prekorači, to dodatno prikazuje simbol  $\boxed{\triangle}$  na prikazovalniku. Prikazan simbol  $\boxed{\triangle}$  lahko izbrišete iz prikazovalnika z dvakratnim pritiskom tipke ...

# **Individualni vnos mejne vrednosti hitrosti doze za opozorilo**

Za preklop v način delovanja "Interval protokoliranja" enkrat pritisnite tipko  $\blacksquare$  (gleite stran 17-18). S ponovnim pritiskom nato preklopite v način delovanja "Mejna vrednost za alarm". Nato se na prikazovalniku pojavi veljavna mejna vrednost. Za povečanje oz. zmanišanie te vrednosti pritisnite tipko  $\boxdot$  oz. tipko  $\boxdot$ . Nastavljena vrednost utripa na prikazovalniku. Najmanjša vrednost, ki jo lahko nastavite kot mejno vrednost, je 0,1 µSv/h, največja vrednost pa je 2 µSv/h. Ločljivost na spodnjem območju znaša 0,1 µSv/h, na zgornjem območju pa je večja (preizkusite). Ko izberete nastavitev AOFF, se deaktivira alarm, ki se nanaša na hitrost doze. Za vnos (shranjevanje) nove mejne vrednosti nato pritisnite tipko  $\boxdot$ .

# **Merjenje doze**

# **Prikaz in ponastavitev dozimetra**

# **(nakopičena doza)**

Ko deluje štetje doze, se na prikazovalniku nahaja znak za vsoto  $\Sigma$ . Doza je prikazana v X.XX mSv, vrednosti < 0,01 mSv pa se pojavijo z 0,00 mSv. Aktivacija,

ustavitev, nov začetek, ponastavitev na nič prikaza doze in označevanje mejne vrednosti doze za opozorilo potekajo po naslednji logiki (na koncu vsake veje se samodejno vrnete na standardni način delovanja):

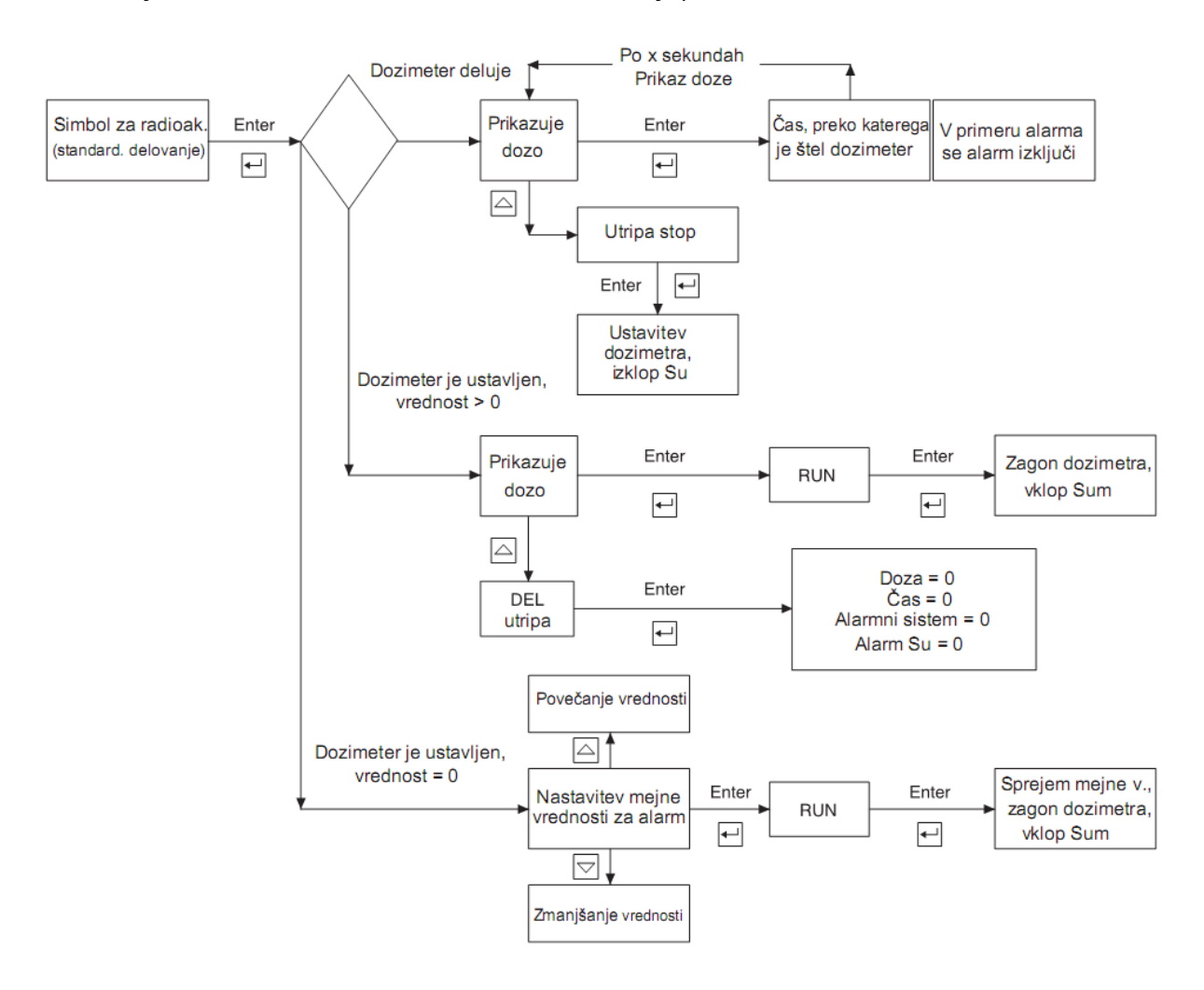

# **Nastavitev protokola, brisanje vsebine pomnilnika**

Geigerjev števec GAMMA-SCOUT® samodejno protokolira število izmerjenih impulzov in te podatke shrani v svojem notranjem pomnilniku. S programsko opremo TOOLBOX lahko te podatke hitro in udobno odčitate na svojem računalniku ter jih nadalje obdelate (natančna navodila za uporabo programske opreme najdete na spletni strani **www.gamma-scout.com**.

Postopek protokoliranja je tovarniško nastavljen tako, da Geigerjev števec GAMMA-SCOUT® vsakič sešteje impulze enega tedna in jih shrani kot tedensko vrednost. Na ta način kapaciteta pomnilnika zadostuje, da protokolirate tedenske vrednosti 600 let.

Tako kot prikazuje spodnja tabela, lahko nastavite tudi krajše intervale protokoliranja, s čimer se celotno trajanje beleženja do popolne zasedenosti pomnilnika ustrezno skrajša. Ko je pomnilnik poln, se beleženje prekine. Doslej še nismo imeli primera, da je stranka zahtevala "prepisovanje" vrednosti od začetka.

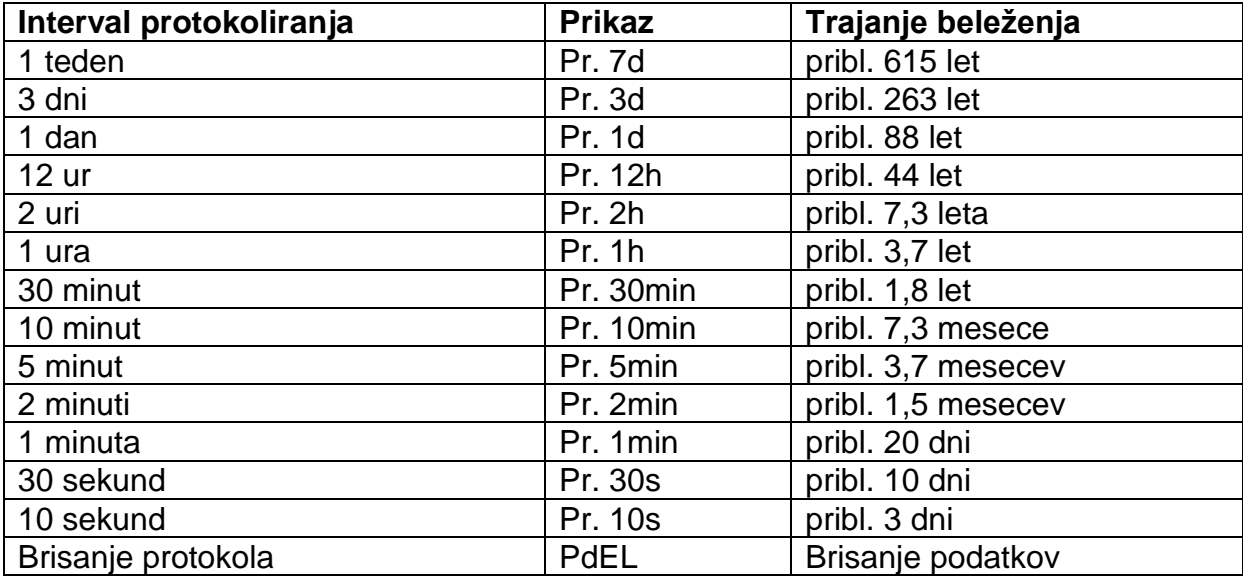

#### **Nastavitev protokola**

- Za preklop v način delovanja "Protokol" pritisnite tipko  $\blacksquare$ . Nato se na prikazovalniku pojavi simbol za protokol . Za kratek čas se pojavi tudi stolpčni diagram, ki prikazuje, koliko protokolnega pomnilnika je trenutno zasedenega (1 črtica predstavlja pribl. 1.000 izmerjenih vrednosti, torej pri pribl. 32.000 izmerjenih vrednosti je to pribl. 3 % pomnilniškega prostora).
- S pritiskom tipke  $\triangleq$  izberete pogostejše protokoliranje in s tem krajše intervale protokoliranja.
- S pritiskom tipke  $\boxdot$  izberete manj pogosto protokoliranje in s tem daljše intervale protokoliranja.
- S pritiskom tipke  $\boxdot$  shranite trenutno izbrano vrednost za interval protokoliranja.
- Protokolirane podatke lahko kadarkoli prenesete na računalnik, nato pa pomnilnik svojega Geigerjevega števca GAMMA-SCOUT® izbrišete in ga ponovno uporabljate.

Če je v pomnilniku na voljo samo še 256 bajtov (od 65.280 bajtov) za zapisovanje, Geigerjev števec GAMMA-SCOUT® samodejno preklopi na 7-dnevni interval protokoliranja. V tem primeru lahko krajše intervale protokoliranja ponovno nastavljate šele po brisanju pomnilnika.

# **Brisanje vsebine pomnilnika**

• Vsebino pomnilnika lahko izbrišete z nasledniim zaporediem pritiska tipk: tipka  $\blacksquare$ . potem  $\overline{\boxtimes}$  ali  $\overline{\boxtimes}$ , pomikanje skozi možnosti,dokler se ne pojavi napis **Pdel**, nato pritisk tipke  $\boxdot$ .

# **Analiza podatkov**

# **(programska oprema TOOLBOX)**

Programska oprema GAMMA-SCOUT® TOOLBOX je namenjena odčitavanju zbranih izmerjenih podatkov Geigerjevega števca GAMMA-SCOUT® iz njegovega pomnilnika<sup>1</sup>. Izmerjeni podatki so pripravljeni v obliki seznamov.

Pri tem Geigerjev števec GAMMA-SCOUT® priključite na USB-vmesnik računalnika. Pri tem se podatki samodejno odčitajo in prikažejo.

V teh navodilih za uporabo je postopanje opisano samo v skrajšani obliki, tako da navodila niso preveč obsežna. Podrobnosti najdete na povezavi TOOLBOX-Handling (Uporaba programske opreme TOOLBOX) na naši spletni strani **www.gamma** $scount.com$  (pod  $\rightarrow$  DOWNLOAD (PRENOS)).

<sup>1</sup> Velja za vse modele GAMMA-Scout®. Za uporabo modela GAMMA-Scout® Online (Real Time) dodatno glejte stran 21.

#### **Sistemske zahteve**

Pogoj za uporabo programske opreme GAMMA-SCOUT® TOOLBOX je računalnik z operacijskim sistemom MS Windows© (Vista, WIN 7 ali WIN 8/8.1; 32- in 64-bitna različica) in USB-vmesnikom, veljavna licenca za operacijski sistem na vašem računalniku, delujoča internetna povezava in administratorske pravice na računalniku. Programska oprema GAMMA-SCOUT® TOOLBOX za uporabnike operacijskega sistema MAC bo v kratkem na voljo.

# **Oprema: Priložen povezovalni kabel za prenos podatkov**

Napravi je priložen povezovalni kabel med USB-vmesnikom računalnika in USB-vrati Geigerjevega števca GAMMA-SCOUT®.

# **Namestitev programa in potrebnih gonilnikov**

# **Prva namestitev USB-gonilnikov (in programske opreme TOOLBOX)**

Geigerjev števec GAMMA-SCOUT® računalnik zazna kot zunanjo napravo (kot so tiskalnik, fotoaparat, USB-ključ). Iz tega razloga za povezavo med Geigerjevim števcem GAMMA-SCOUT® in računalnikom potrebujete tako imenovano programsko opremo z gonilniki, preden lahko namestite in uporabljate programsko opremo TOOLBOX. Od 22.10.2013 naprej so USB-gonilniki GAMMA-SCOUT® na voljo v okviru distribucije gonilnikov Microsoft Windows© neposredno pri podjetju Microsoft prek spleta. S tem se je namestitev USB-gonilnikov (in programske opreme TOOLBOX) zelo poenostavila. Navodila za namestitev gonilnikov najdete na naši spletni strani *www.gamma-scout.com* (pod → DOWNLOAD (PRENOS)).

Namestitev lahko v odvisnosti od zmogljivosti in stanja računalnika traja do več minut. Prosimo, da medtem ne prekinjate postopka.

# **Namestitev programske opreme TOOLBOX (po namestitvi gonilnikov)**

Da lahko prvič namestite programsko opremo TOOLBOX ter prenašate in analizirate izmerjene podatke na svojem računalniku, morate pred tem na svoj trdi disk iz spleta prenesti programsko opremo z gonilniki (tehnično sta to dva gonilnika). Ko to storite, potem lahko začnete z namestitvijo in uporabo programske opreme TOOLBOX. Natančna navodila za namestitev in uporabo programa TOOLBOX prav tako najdete na naši spletni strani *www.gamma-scout.com* (pod → DOWNLOAD (PRENOS)).

#### **Branje podatkov**

Pogoj: Programska oprema za napravo (Toolbox) mora biti nameščena na trdi disk.

# **1. Povezava Geigerjevega števca GAMMA-SCOUT® in računalnika**

•.Geigerjev števec GAMMA-SCOUT**®** povežite z računalnikom s pomočjo priloženega USB-kabla.

# **2. Prenos podatkov na računalnik**

- Zaženite program na svojem računalniku prek "GAMMA-SCOUT® TOOLBOX" (Start → Vsi programi → "GAMMA-SCOUT® TOOLBOX"). Pri novih napravah ročni zagon programa več ni potreben.
- Postopek prenosa podatkov se samodejno začne (čakalni čas pribl. 30 sekund). Pojaviti se mora naslednja tabela s podatki (morda prek ukaza v meniju "Infobereich" (Območje informacij):

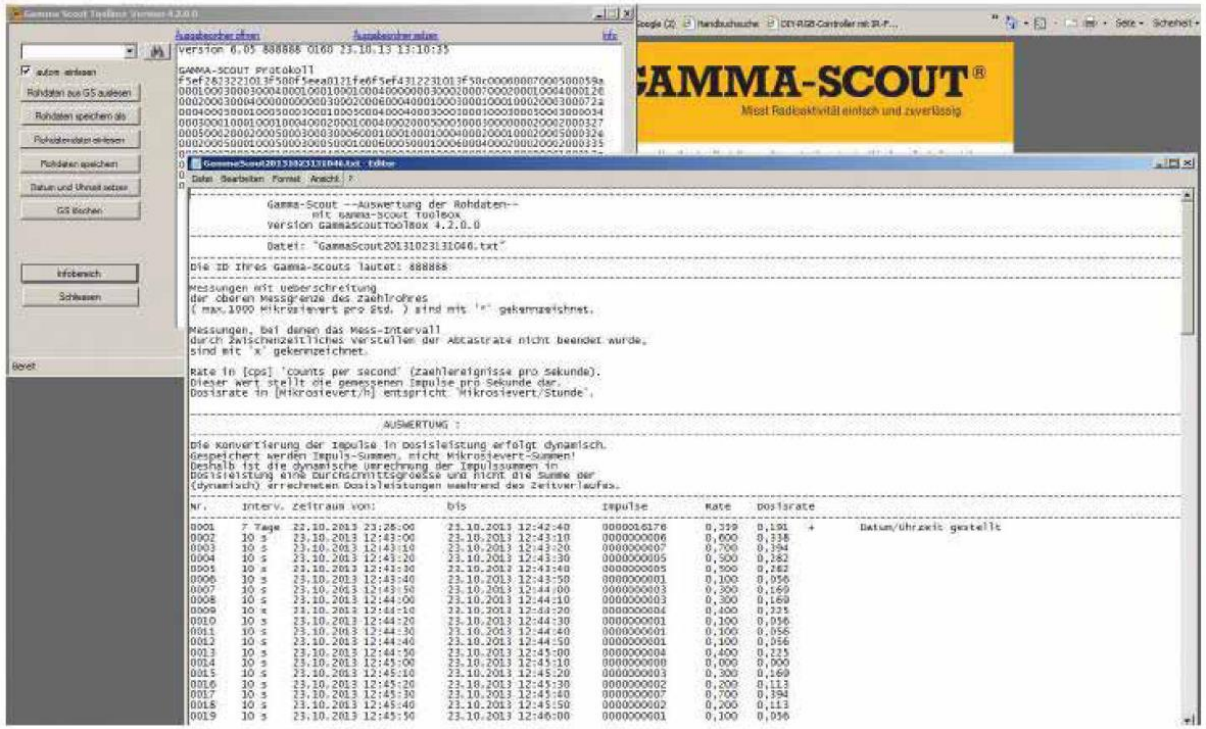

• Če se tabela ne pojavi samodejno, prosimo, da izvlečete povezovalni kabel, počakate pribl. 1 minuto, nato pa ponovno poskusite (funkcija Plug & Play).

Za podrobnosti in pomoč pri odpravljanju težav glejte **www.gamma-scout.com**

#### **Brisanje podatkov**

- Na koncu postopka branja podatkov prek točke menija "Löschen" (= brisanje).
- Brez programa za analizo podatkov s pritiskom tipke  $\blacksquare$  (stran 19).

#### **Model ONLINE / REAL TIME**

Model ONLINE je namenjen cikličnemu prenašanju izmerjenih podatkov med Geigerjevim števcem GAMMA-SCOUT® in priključenim računalnikom (hkrati ob izvajanju merjenja). Napajanje vmesnika za delovanje v kombinaciji z računalnikom s fiksno povezavo (online) poteka prek USB-vmesnika računalnika.

Pogoji: Prenos v dejanskem času (REAL TIME) je možen samo v kombinaciji z modelom GAMMA-SCOUT® ONLINE. Za aktivacijo prikaza v dejanskem času na vašem računalniku, morate na svoj računalnik pred tem uspešno namestiti programsko opremo za analizo TOOLBOX (glejte stran 18).

# **Uporaba**

Geigerjev števec GAMMA-SCOUT® ONLINE priključite na svoj računalnik in zaženite programsko opremo TOOLBOX. Najprej morate počakati na postopek prenosa podatkov, ki se samodejno začne čez pribl. 30 sekund. Ko ste to zgodi, v izbirnem meniju levo spodaj potrdite ukaz "Online" (glejte sliko 1).

Nato v skladu s svojimi potrebami nastavite želeno dolžino intervala (glejte sliko 2) in izberite med nadaljnjimi funkcijami kot sta prikaz hitrosti doze ali nakopičene doze (glejte sliko  $3 + 4$ ).

Podrobnejše informacije glede uporabe programa v dejanskem času najdete na spletni strani *www.gamma-scout.com* pod povezavo (PRENOS).

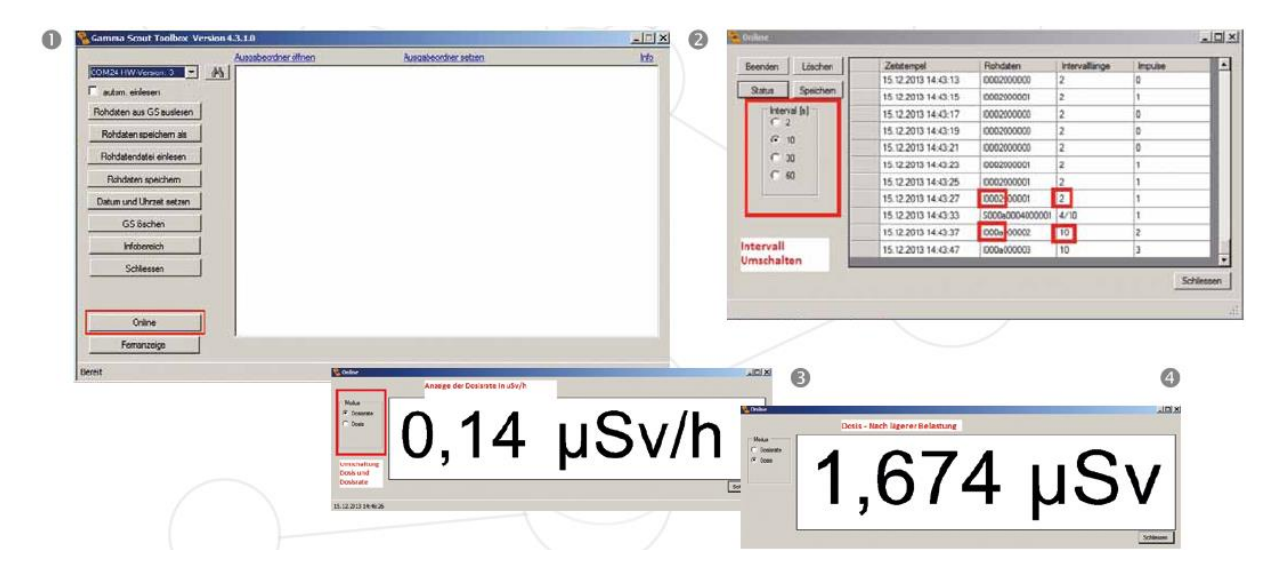

# **Tehnični podatki, kalibracija**

# **Tehnični podatki**

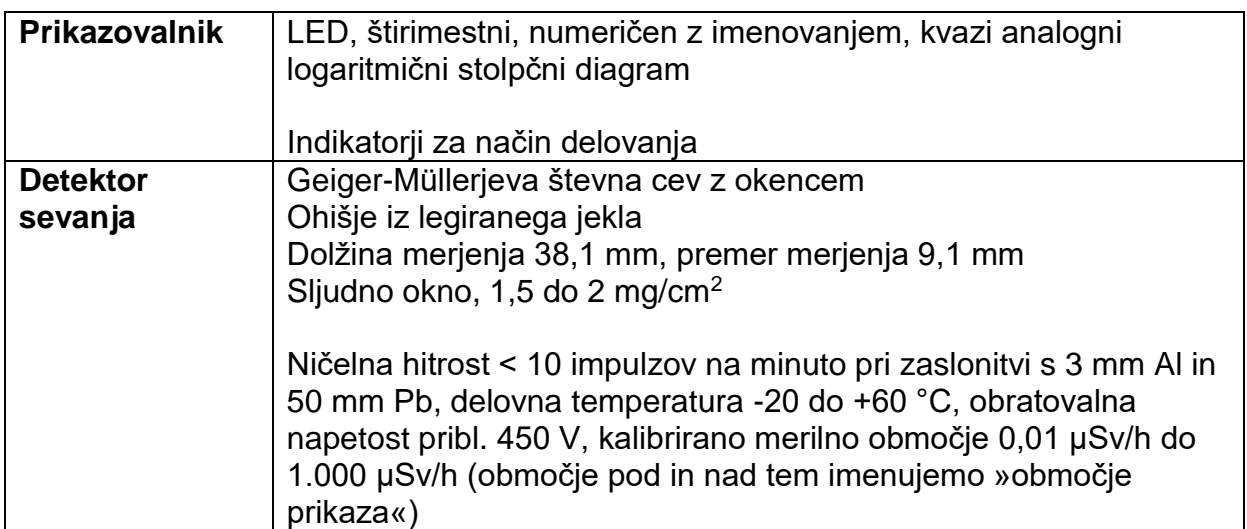

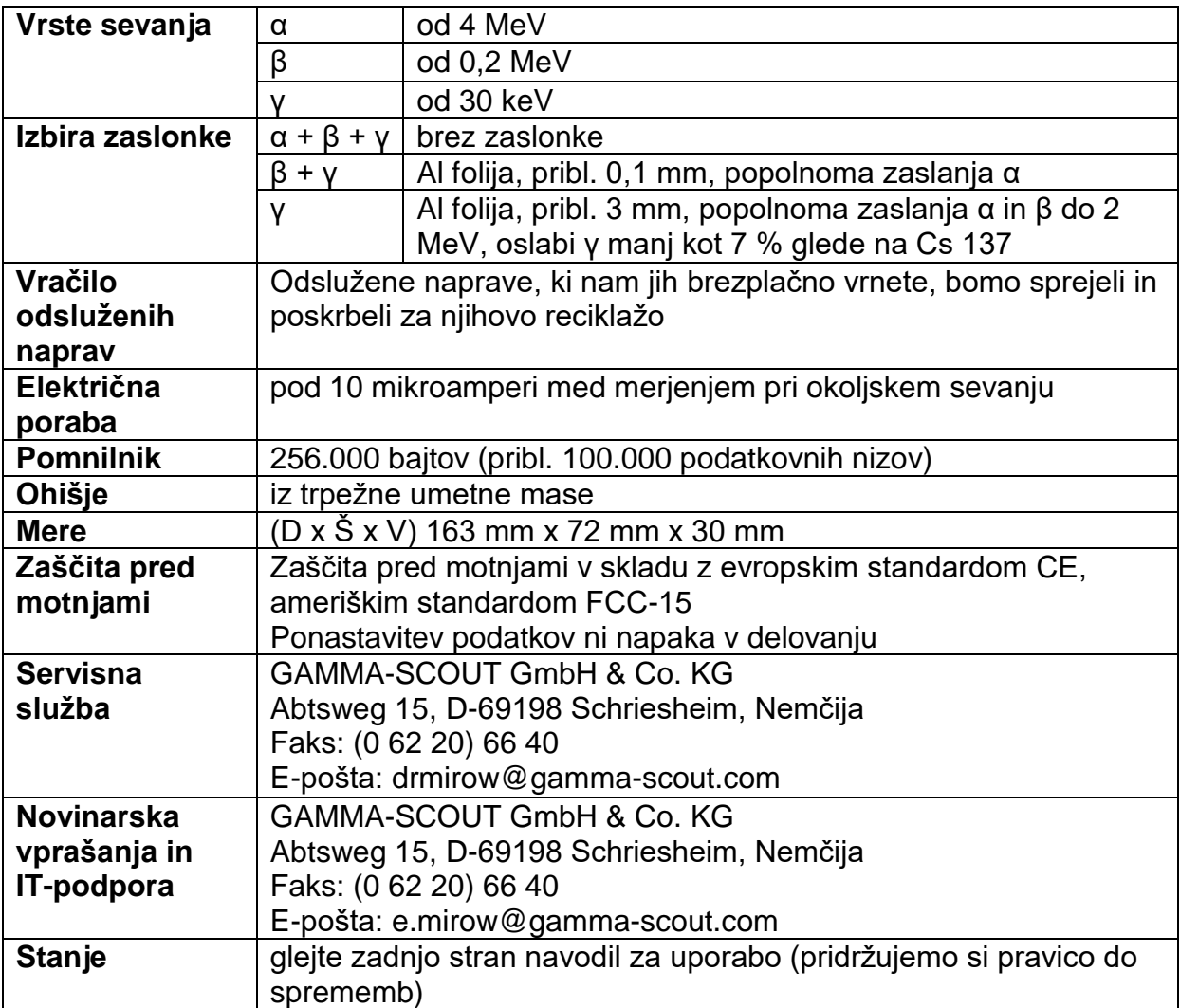

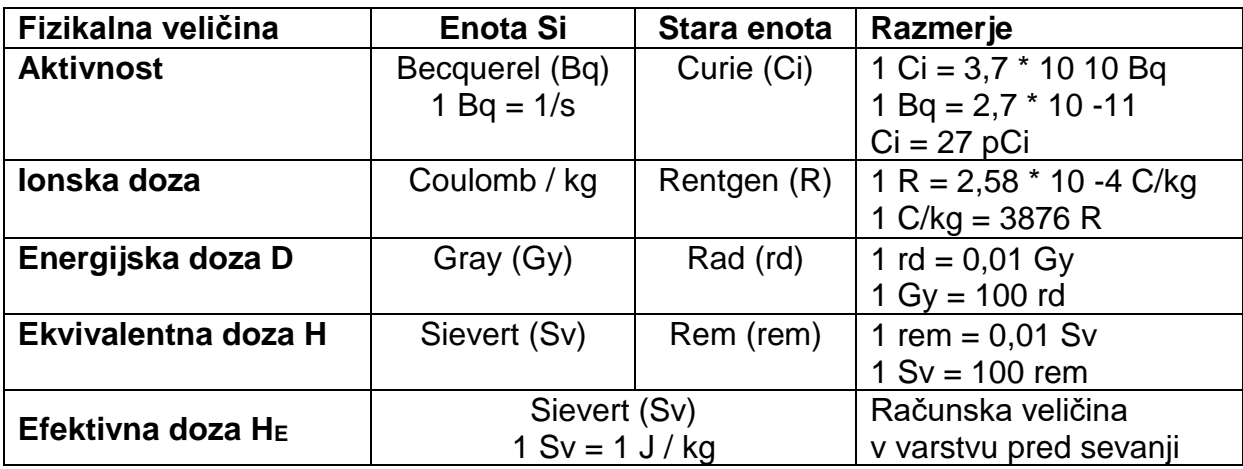

Za povezavo med becquereli in sieverti glejte stran 24-25.

Za nadaljnje napotke na temo becquerelov glejte **Gamma FAQ** (Pogosta vprašanja) na spletni strani **www.gamma-scout.com**.

# **Kalibracija**

Načeloma pri uporabi pod okoljsko obremenitvijo ne prihaja do utrujanja Geiger-Müllerjeve cevi, zato nova kalibracija ni potrebna. Pri ISO-certifikatu uporabnika pa je redna kalibracija zahtevana. Pri tem nudimo naslednjo storitev:

Testirano napravo predate montažnemu podjetju, ki v roku 72 ur testirano napravo uskladi z napravo Master, ki je bila usklajena s kalibriranim virom (Cs 137). O izmerjenih vrednostih se sestavi protokol. Po naših izkušnjah ISO-inšpektorji ta protokol brez izjeme sprejmejo kot skladen s pravili.

To trenutno stane 50,00 € brez DDV.

# **Povezava becquereli < > μSv/h**

# **Preračunavanje iz becquerelov (aktivnost) v μSv/h (hitrost doze)**

Razmerje med becquereli (aktivnost, tj. mera za dogodke razpada v atomu) in mikrosieverti na uro (hitrost doze, tj. mera za sevanje na merilniku):

#### **Vrednosti veljajo za točkovni reflektor na razdalji 1 m na merilniku.**

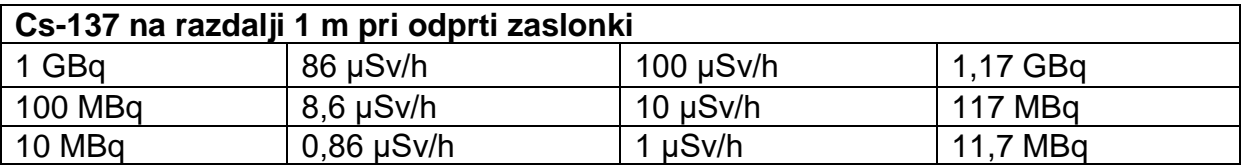

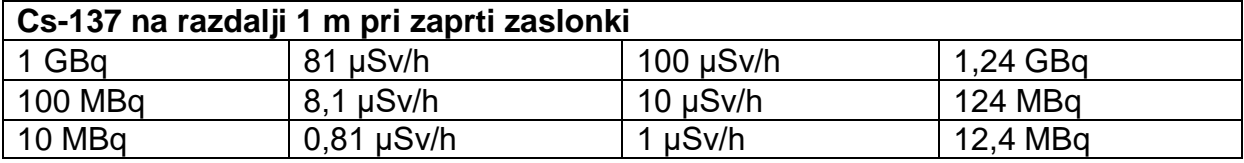

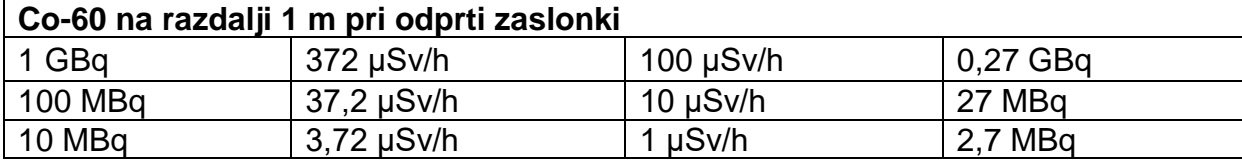

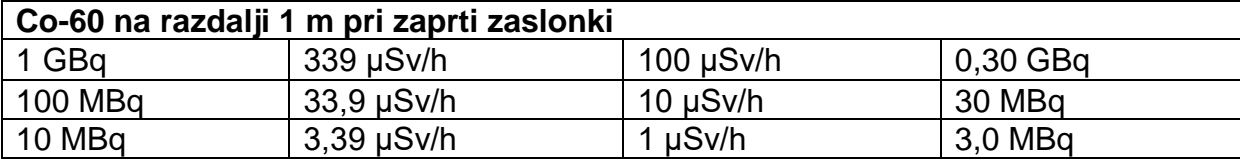

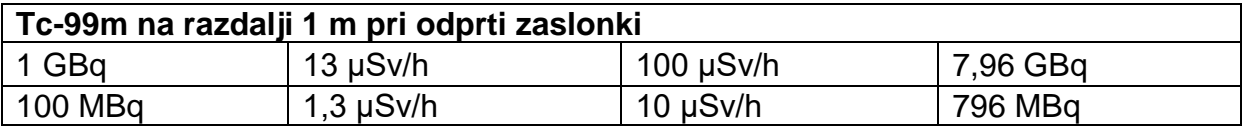

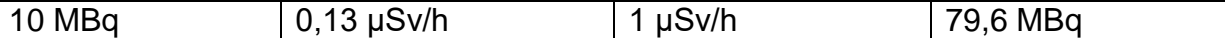

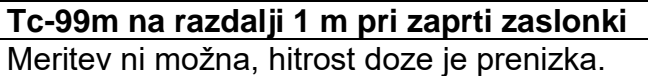

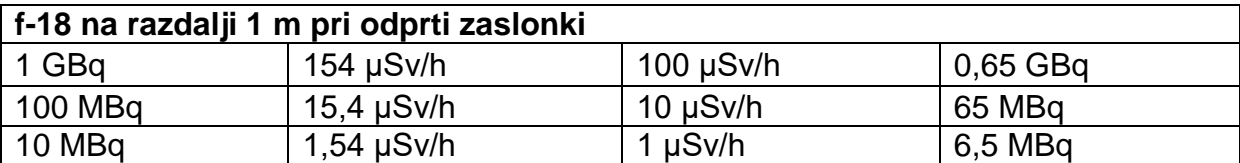

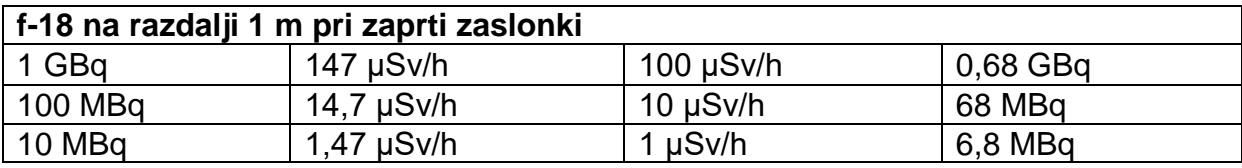

# **Varnostni napotki**

- Napravo lahko uporabljajo otroci, starejši od 8 let, in osebe z zmanjšanimi fizičnimi, senzoričnimi ali umskimi sposobnostmi ali s premalo izkušenj in znanja, če jih pri uporabi nadzira oseba, ki je zadolžena za njihovo varnost, ali so prejele navodila za varno uporabo in razumejo z njimi povezane nevarnosti.
- Naprava ne sme biti na dosegu otrok, mlajših od 8 let.
- Otroci ne smejo izvajati čiščenja in vzdrževanja naprave, razen če so starejši od 8 let in pod nadzorom.

# **Dr. Mirow GAMMA-SCOUT GmbH & Co. KG**

Postfach 1346 Abtsweg 15 D-69198 Schriesheim Nemčija

Faks: +49 (0) 62 20 / 66 40 E-pošta: drmirow@gamma-scout.com

#### **www.gamma-scout.com**

**Pozor:** Določene naprave bomo z veseljem sprejeli nazaj in poskrbeli za ustrezno reciklažo!

# Stanje: april 2015

**GARANCIJSKI LIST**

**ONRAD** 

Conrad Electronic d.o.o. k.d. Ljubljanska c. 66, 1290 Grosuplje Faks: 01/78 11 250 Telefon: 01/78 11 248 [www.conrad.si,](http://www.conrad.si/) info@conrad.si

Izdelek: **Geigerjev števec Gamma-Scout Standard** Kat. št.: **10 17 06**

#### **Garancijska izjava:**

Dajalec garancije Conrad Electronic d.o.o.k.d., jamči za kakovost oziroma brezhibno delovanje v garancijskem roku, ki začne teči z izročitvijo blaga potrošniku. **Garancija velja na območju Republike Slovenije. Garancija za izdelek je 1 leto**. Izdelek, ki bo poslan v reklamacijo, vam bomo najkasneje v skupnem roku 45 dni vrnili popravljenega ali ga zamenjali z enakim novim in brezhibnim izdelkom. Okvare zaradi neupoštevanja priloženih navodil, nepravilne uporabe, malomarnega ravnanja

z izdelkom in mehanske poškodbe so izvzete iz garancijskih pogojev. **Garancija ne izključuje pravic potrošnika, ki izhajajo iz odgovornosti prodajalca za napake na blagu**.

Vzdrževanje, nadomestne dele in priklopne aparate proizvajalec zagotavlja še 3 leta po preteku garancije.

Servisiranje izvaja družba CONRAD ELECTRONIC SE, Klaus-Conrad-Strasse 1, 92240 Hirschau, Nemčija.

**\_\_\_\_\_\_\_\_\_\_\_\_\_\_\_\_\_\_\_\_\_\_\_\_\_\_\_\_\_\_\_\_\_\_\_\_\_\_\_\_\_\_\_\_\_\_\_\_\_\_\_\_\_\_\_\_\_\_\_**

Pokvarjen izdelek pošljete na naslov: Conrad Electronic d.o.o. k.d., Ljubljanska cesta 66, 1290 Grosuplje, skupaj z računom in izpolnjenim garancijskim listom.

**Prodajalec:**

\_\_\_\_\_\_\_\_\_\_\_\_\_\_\_\_

**Datum izročitve blaga in žig prodajalca:**

**Garancija velja od dneva izročitve izdelka, kar kupec dokaže s priloženim, pravilno izpolnjenim garancijskim listom.**

# **Prevod izvirne izjave EU o skladnosti**

# **Izjava EU o skladnosti**

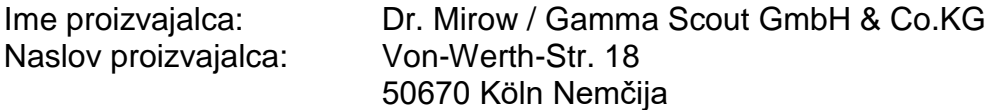

Ta izjava potrjuje, da spodaj navedeni izdelki izpolnjujejo zaščitne ukrepe, ki so določeni v direktivi Sveta o približevanju zakonodaje držav članic v zvezi z elektromagnetno združljivostjo (2004/108/ES):

- 1. Gamma-Scout (revizija 3.29)
- 2. Gamma-Scout Alert (revizija 3.29)
- 3. Gamma-Scout Online (revizija 3.29)
- 4.

Za oceno izdelkov glede elektromagnetne združljivosti so bili uporabljeni naslednji standardi:

ES 61326-1: 2013

(Električna oprema za merjenje, nadzor in laboratorijsko uporabo)

Pomembna navodila za pravilno uporabo naših izdelkov v skladu s predpisi CE:

- Izdelki so primerni samo za izjemno nizke napetosti in se lahko uporabljajo le za predvidene namene.
- Izdelki morajo biti ustrezno ozemljeni oz. povezani z ozemljitvijo. Neozemljeni osebni računalniki (prenosniki) pogosto na vmesniku ustvarjajo visoko napetost v primerjavi z ozemljitvijo in tako preprečujejo varno delovanje.
- Vhodi naprave so bili pri CE-testiranju zaprti s pokrovčki ali opremljeni z aktivnimi signali
- Vsi vhodi in izhodi morajo biti povezani z zaslonjenimi kabli. Zaslon mora imeti trdno ozemljitev ali ozemljitveni priključek na eni strani. Napetosti elektrostatične razelektritve na odprtih vodih povzročijo motnje v delovanju.
- Vsi testi so bili izvedeni na osebnem računalniku s CE odobritvijo.
- Za nadaljnje specifikacije izdelka glejte podatkovne liste.

Köln, Nemčija, julij 2019 Gamma Scout GmbH in Co. KG

Dr. Georg Mirow Proizvajalec

# Izvirna izjava EU o skladnosti

#### CE-Konformitätserklärung CE Declaration of Conformity

Name des Herstellers: Name of manufacturer:

Dr. Mirow / Gamma Scout GmbH & Co.KG

Anschrift des Herstellers:

Von-Werth-Str. 18 D-50670 Köln

Address of manufacturer.

Für die nachfolgend bezeichneten Produkte wird hiermit bestätigt, dass sie den Schutzanforderungen entsprechen, die in der Richtlinie des Rates zur Angleichung der Rechtsvorschriften der Mitgliedsstaaten über die elektromagnetische Verträglichkeit (2004/108/EG) festgelegt sind: It is hereby confirmed in respect of the following designated products that they comply with protection requirements specified in the Directive of the Council for Harmonization of the Statutory Provisions of the Member States for

Electromagnetic Compatibility 2004/108/EC):

1. Gamma-Scout (Rev.3.29).

2. Gamma-Scout Alert (Rev.3.29),

3. Gamma-Scout Online (Rev3.29)

Zur Beurteilung der Erzeugnisse hinsichtlich elektromagnetischer Verträglichkeit wurden folgende Normen herangezogen:

Reference was made to the following standards in the assessment of the products for electromagnetic compatibility.

EN61326-1: 2013

(Electrical equipment for measurement, control and laboratory use. EMC requirements)

Wichtige Hinweise zum richtigen Betrieb unserer Produkte gemäß den CE-Bestimmungen: • Die Produkte sind nur für Kleinspannungen geeignet und dürfen nur bestimmungsgemäß eingesetzt werden.

- Die Produkte müssen einwandfrei geerdet bzw. mit der Masse verbunden sein. Nicht geerdete PC's (Notebooks) erzeugen an der Schnittstelle oft hohe Potentiale gegenüber Erde und verhindern so einen sicheren Betrieb.
- · Die Geräteeingänge wurden bei den CE-Tests mit Abdeckkappen geschlossen oder mit aktiven Signalen belegt.
- Alle Ein- und Ausgänge sind mit geschirmten Kabeln anzuschließen. Der Schirm muss einseitig eine solide Erd- bzw. Masseverbindung aufweisen. ESD Spannungen an offenen Leitungen führen im Betrieb zu Fehlfunktionen.
- · Alle Tests wurden mit einem PC mit CE-Abnahme durchgeführt.
- Weitere Produktspezifikationen entnehmen Sie bitte den Datenblättern.  $\bullet$
- Important notes on the correct operation of our products according to CE regulations:
- The products are only suitable for extra-low voltages and shall be used only as specified.
- The equipment shall be correctly earthed or connected to the ground.
- PCs (notebooks), which are not grounded often produce high potentials to earth, so that safe operation cannot be guaranteed.
- During the CE-tests, the analog inputs were closed or connected to active signals.
- Connections to all inputs and outputs shall be made with screened cables. The screen has to be connected to a solid earth or chassis connection. ESD voltages at open lines may cause malfunction during operation.
- All tests were performed with a PC with CE acceptance.
- For further specifications about our products we refer to our data sheets.

Köln / Germany, Juli 2019 Gamma-Scout GmbH und Co. KG

 $\overline{\phantom{a}}$ 

Dr. Georg Mirow Hersteller / Manufacturer